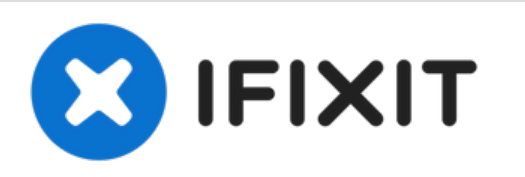

# **Installation du câble du lecteur optique dans l'iMac Intel 24" EMC 2111**

Rédigé par: Andrew Bookholt

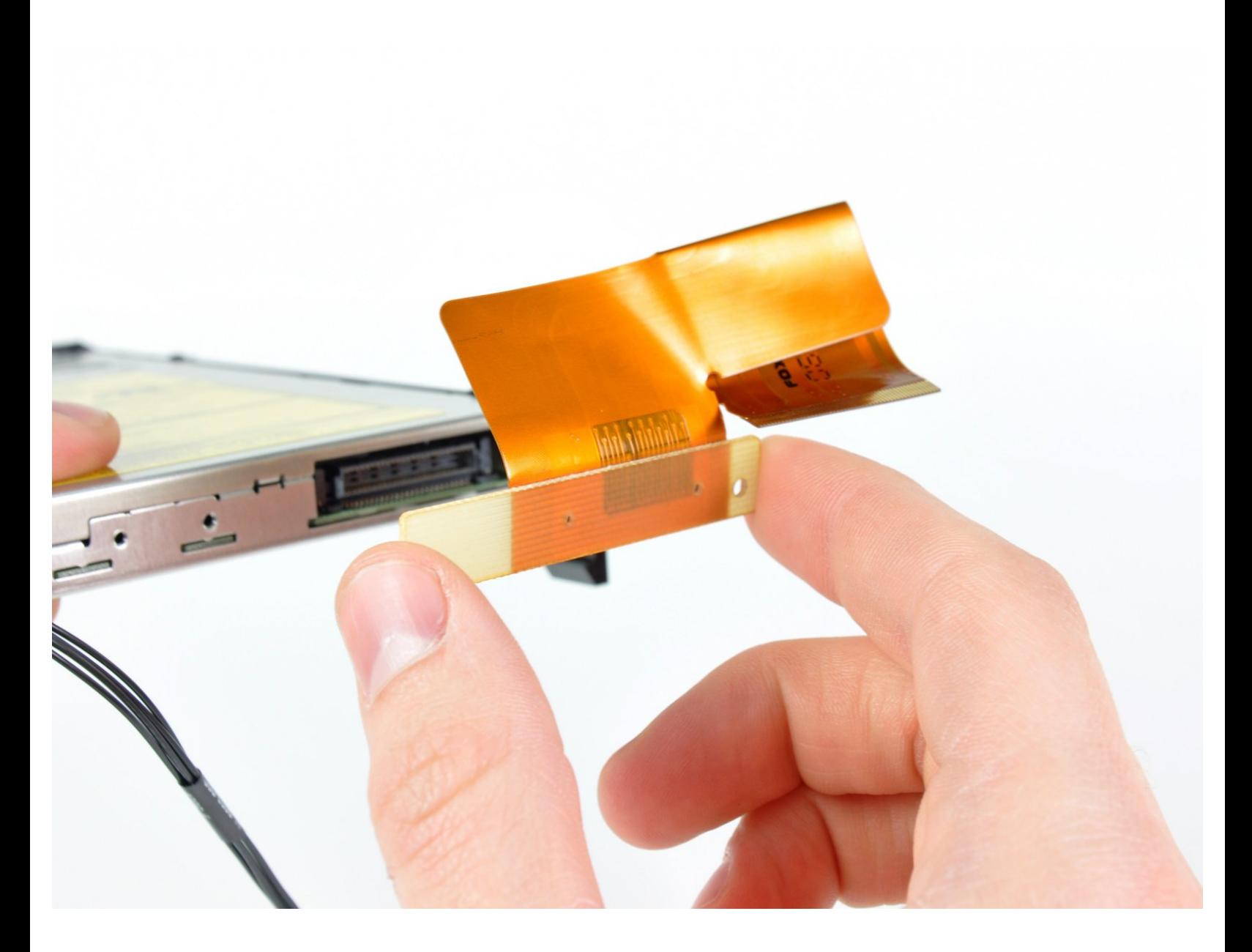

Ce document a A©tA© crA©A© le 2022-07-30 02:41:58 PM (MST).

# **INTRODUCTION**

Utilisez ce guide pour remplacer le câble de votre lecteur optique.

# **OUTILS:**

s

- Phillips #1 [Screwdriver](https://store.ifixit.fr/products/phillips-1-screwdriver) (1)
- [Spudger](https://store.ifixit.fr/products/spudger) (1)
- T6 Torx [Screwdriver](https://store.ifixit.fr/products/t6-torx-screwdriver) (1)
- TR8 Torx Security [Screwdriver](https://store.ifixit.fr/products/tr8-torx-security-screwdriver) (1)

## **Étape 1 — Porte d'acces**

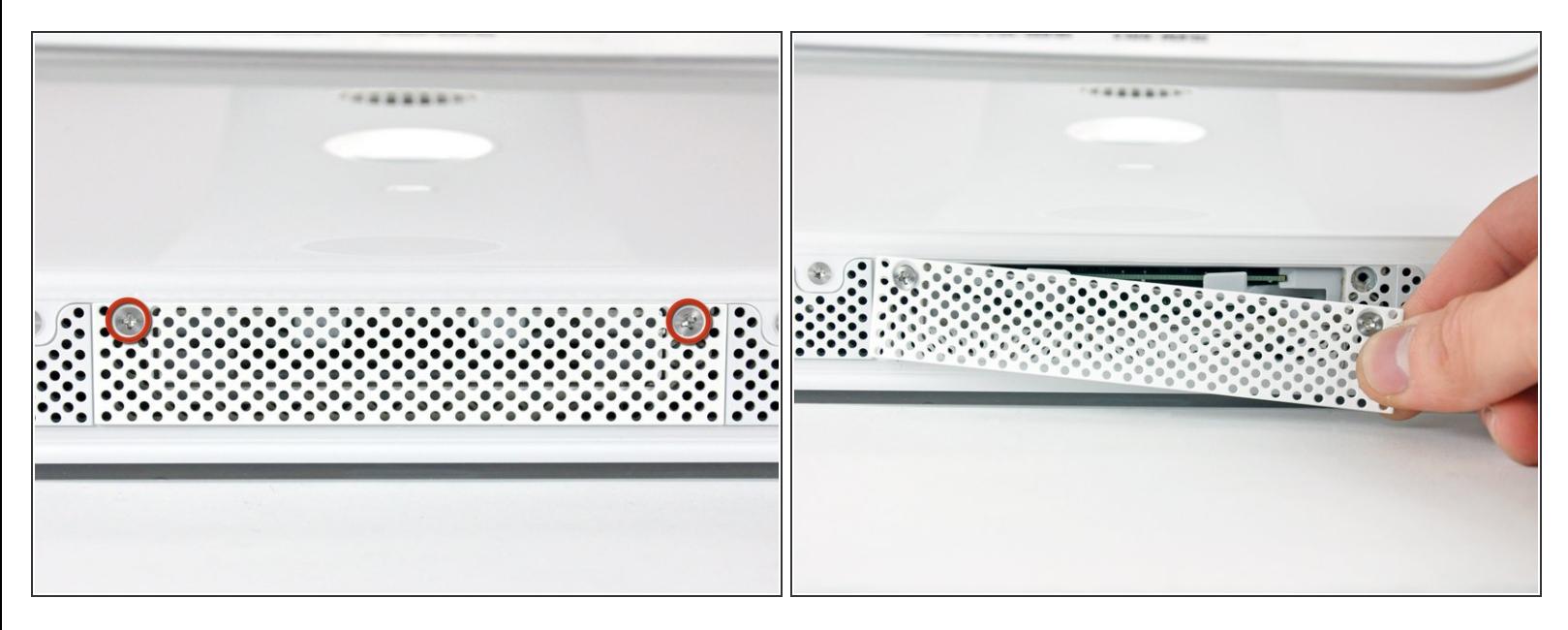

- Desserrez les deux vis Phillips par lesquelles la trappe d'accès est fixée à votre iMac.
- $(i)$  Ces vis captives sont intégrées à la trappe d'accès.
- Retirez la trappe d'accès.

#### **Étape 2 — Installation du cadre avant sur l'iMac Intel 24" EMC 2111**

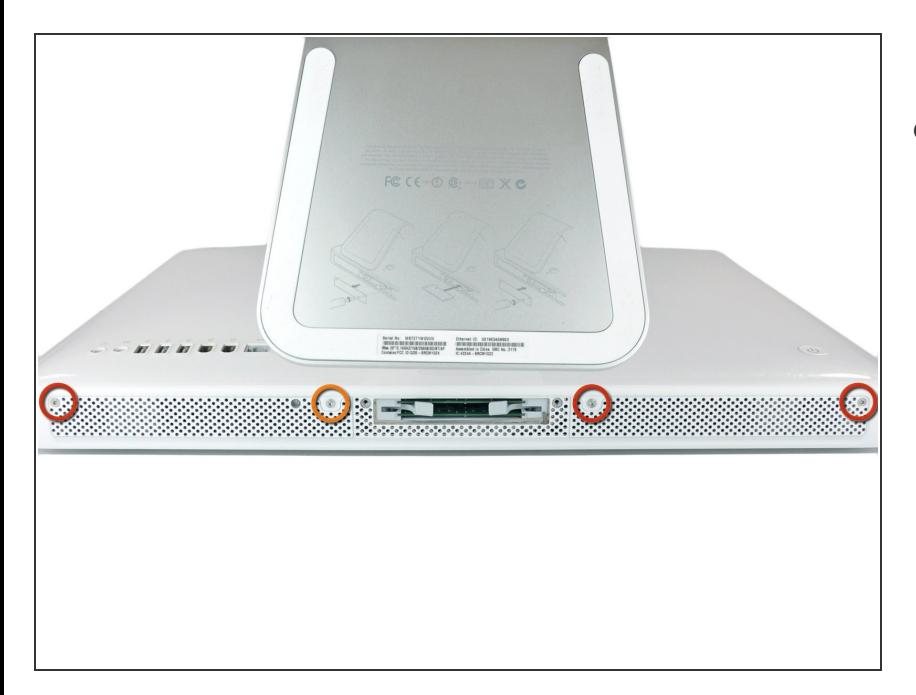

- Retirez les vis suivantes le long du bord inférieur de votre iMac :
	- Trois vis Torx T8 6 mm
	- Une vis Torx T8 8 mm

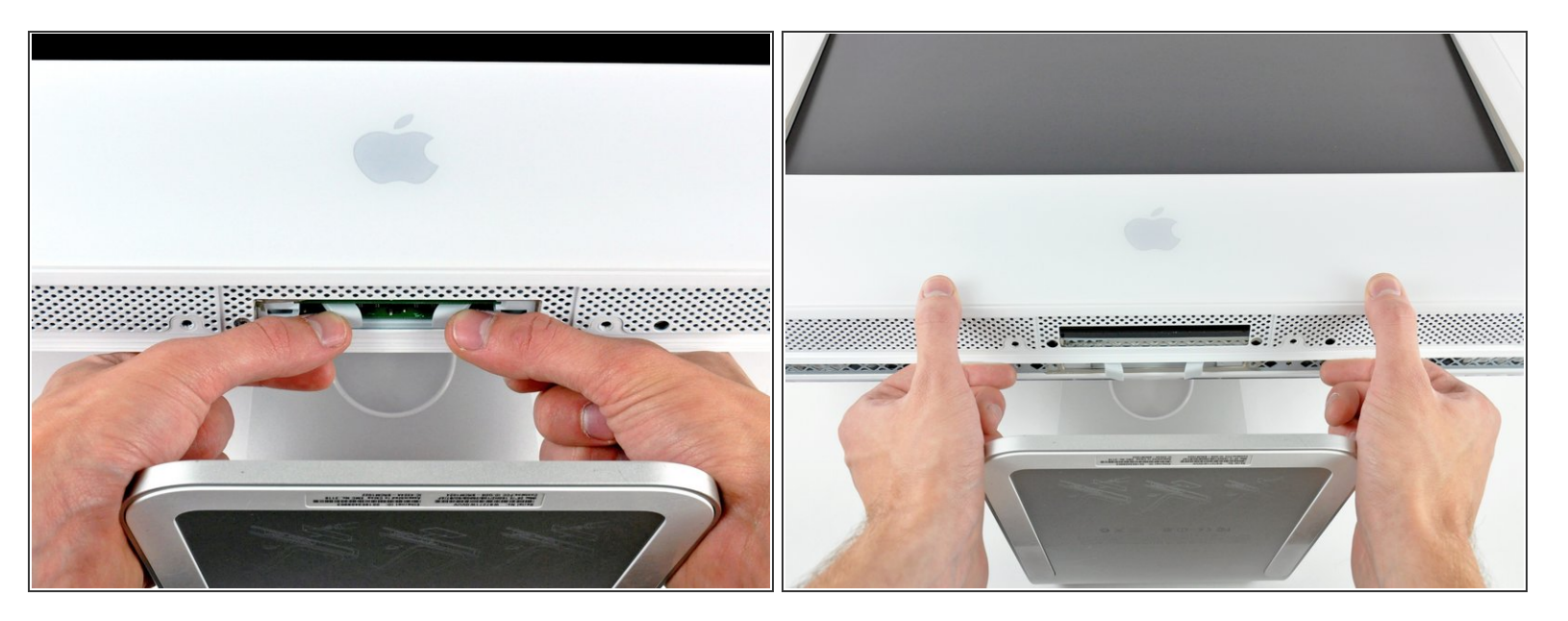

Posez l'iMac à l'envers sur une surface plane.

- Pour soulever le cadre avant hors de l'iMac, effectuez les opérations suivantes simultanément :
	- À l'aide de vos pouces, enfoncez les clips de fixation de la RAM et maintenez l'iMac vers le bas.
	- À l'aide de vos index, soulevez le bord supérieur du cadre avant, situé au dessus des emplacements de la RAM.  $\bullet$
	- Soulevez le cadre avant avec vos deux index.
- Après avoir dégagé les clips de fixation de la RAM, soulevez le bord inférieur du cadre avant suffisamment pour libérer le bas du boîtier arrière.  $\bullet$

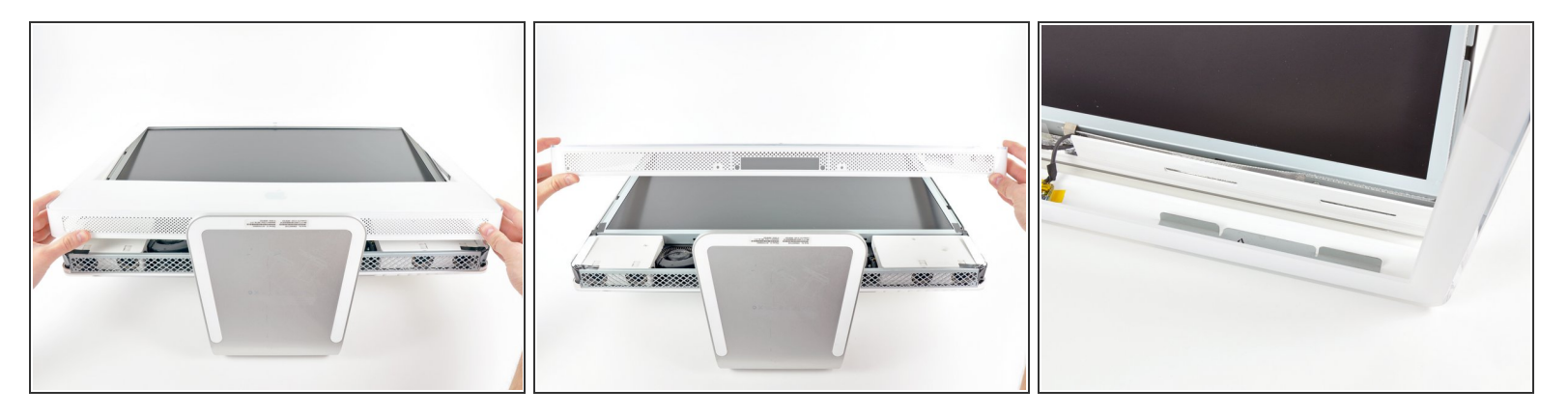

- Soulevez le cadre avant hors du boîtier arrière et faites-le pivoter vers le haut en veillant à ne pas arracher les câbles de la caméra et du microphone qui sont toujours reliés à son bord supérieur.
- $(i)$  La troisième photographie représente les crochets supérieurs du cadre avant et les emplacements correspondants sur le bord supérieur du boîtier arrière de l'iMac.

Ne retirez pas complètement le cadre avant, car il est toujours relié aux câbles de la caméra/du microphone.

#### **Étape 5**

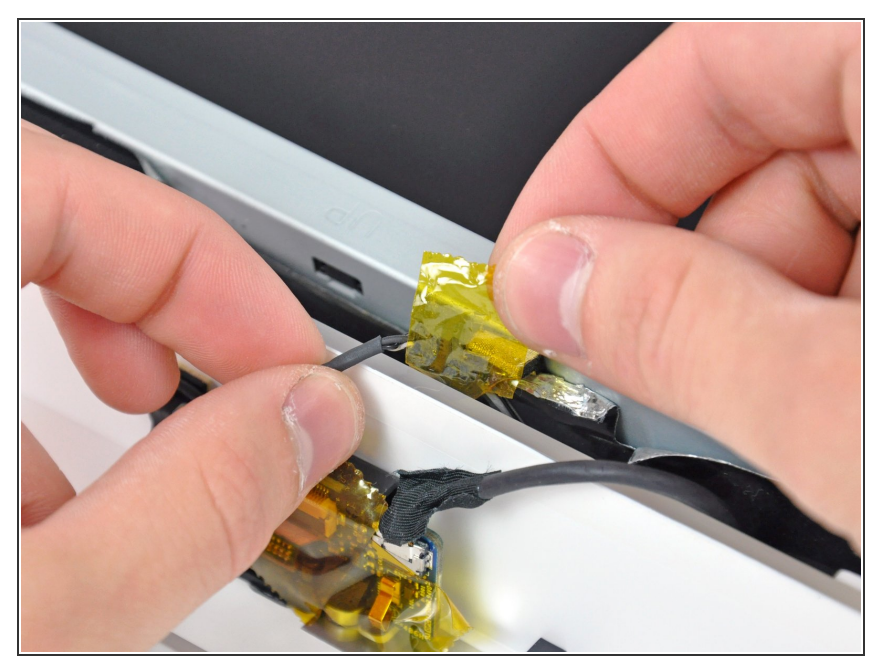

- Si nécessaire, retirez morceau de bande adhésive qui recouvre le connecteur du câble du microphone.
- **A** Le connecteur du microphone est situé sous le bord supérieur de l'iMac (face intérieure).

Ce document a A©tA© crA©A© le 2022-07-30 02:41:58 PM (MST).

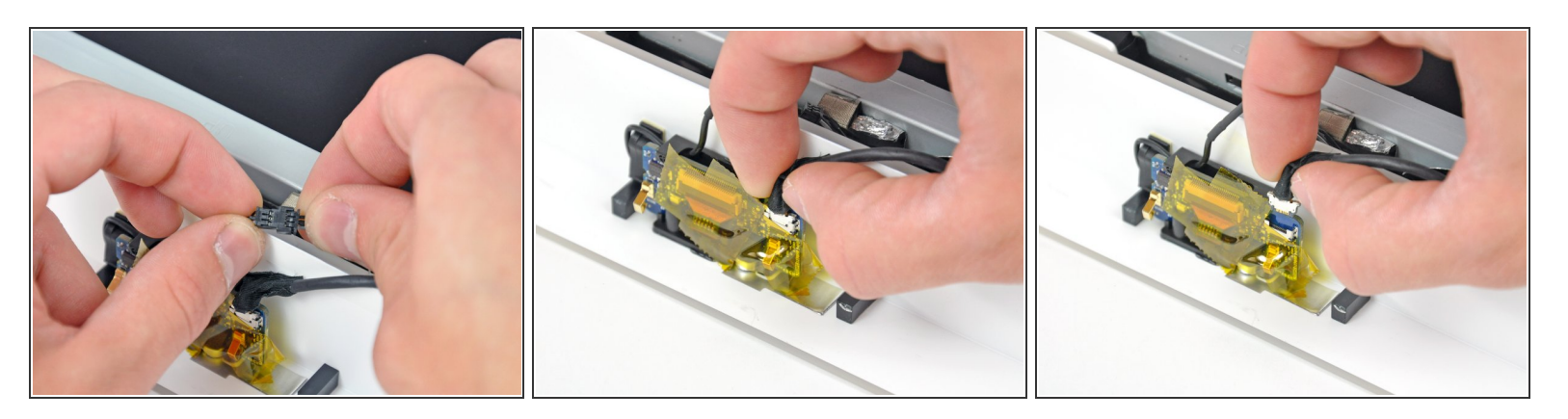

- Débranchez le câble du microphone.
- Débranchez le câble vidéo en retirant le connecteur de la prise sur le support vidéo.

Le connecteur et la prise du câble vidéo sont fragiles et peuvent se plier facilement. Manipulez-les délicatement. /I\

#### **Étape 7 — Installation de l'ensemble écran sur l'iMac Intel 24" EMC 2111**

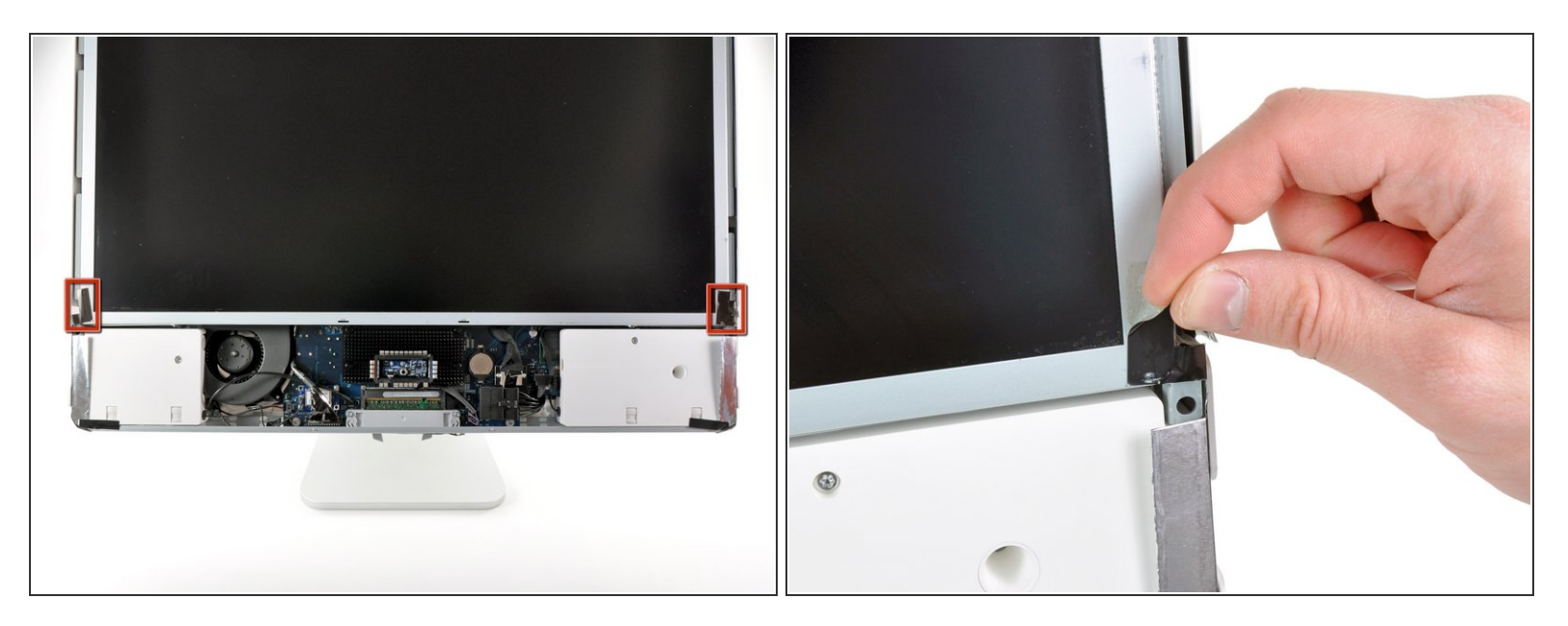

Décollez les deux attaches du blindage EMI encadrées en rouge du cadre de l'écran LCD.

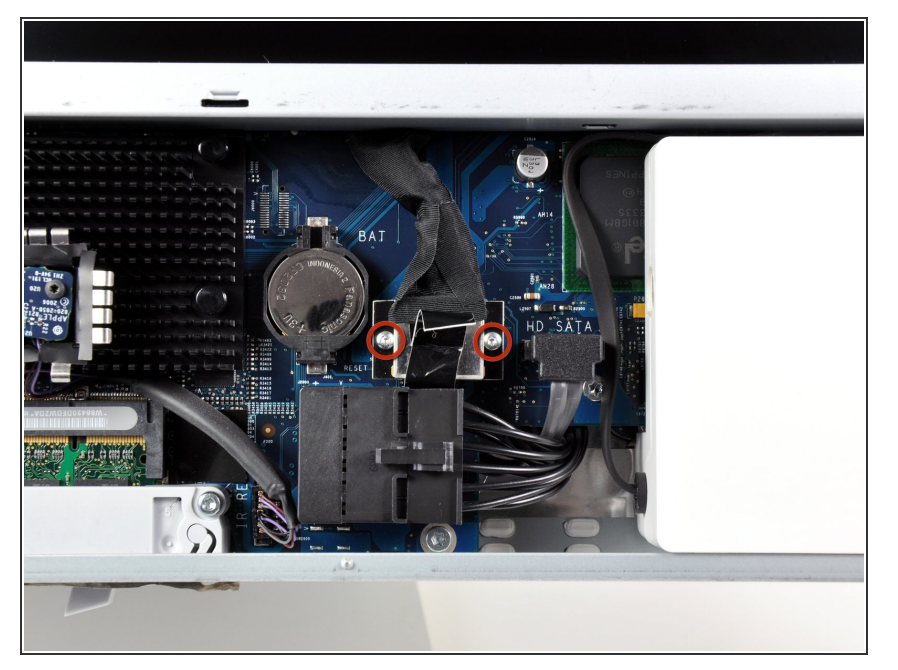

Retirez les deux vis Torx T6 par lesquelles le câble de données de l'écran est fixé à la carte mère.  $\bullet$ 

# **Étape 9**

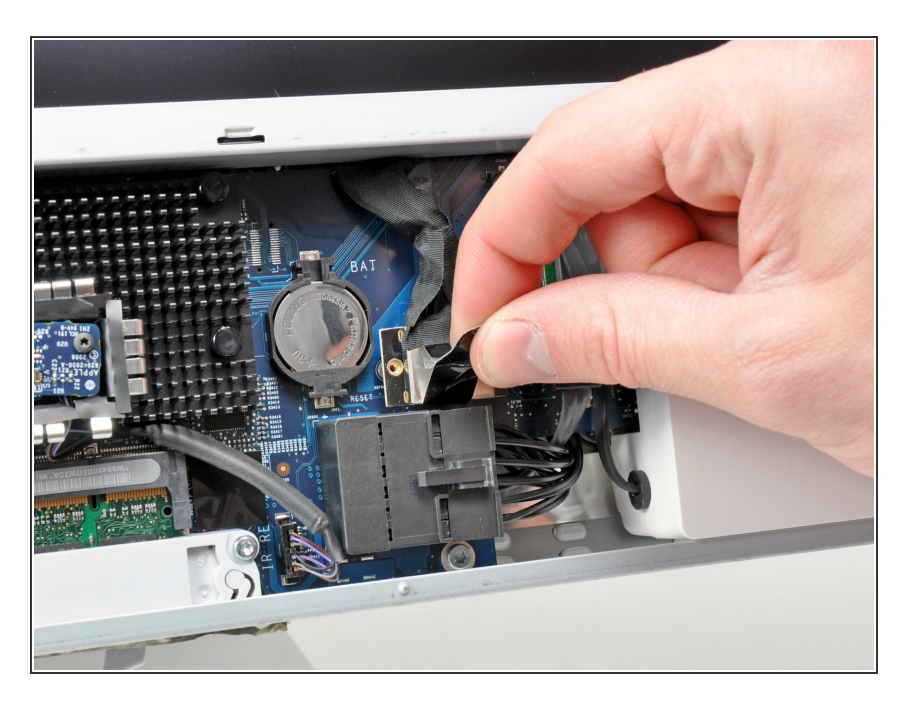

● Tirez sur la languette en plastique noire attachée au connecteur du câble de données de l'écran pour le débrancher de la carte mère.

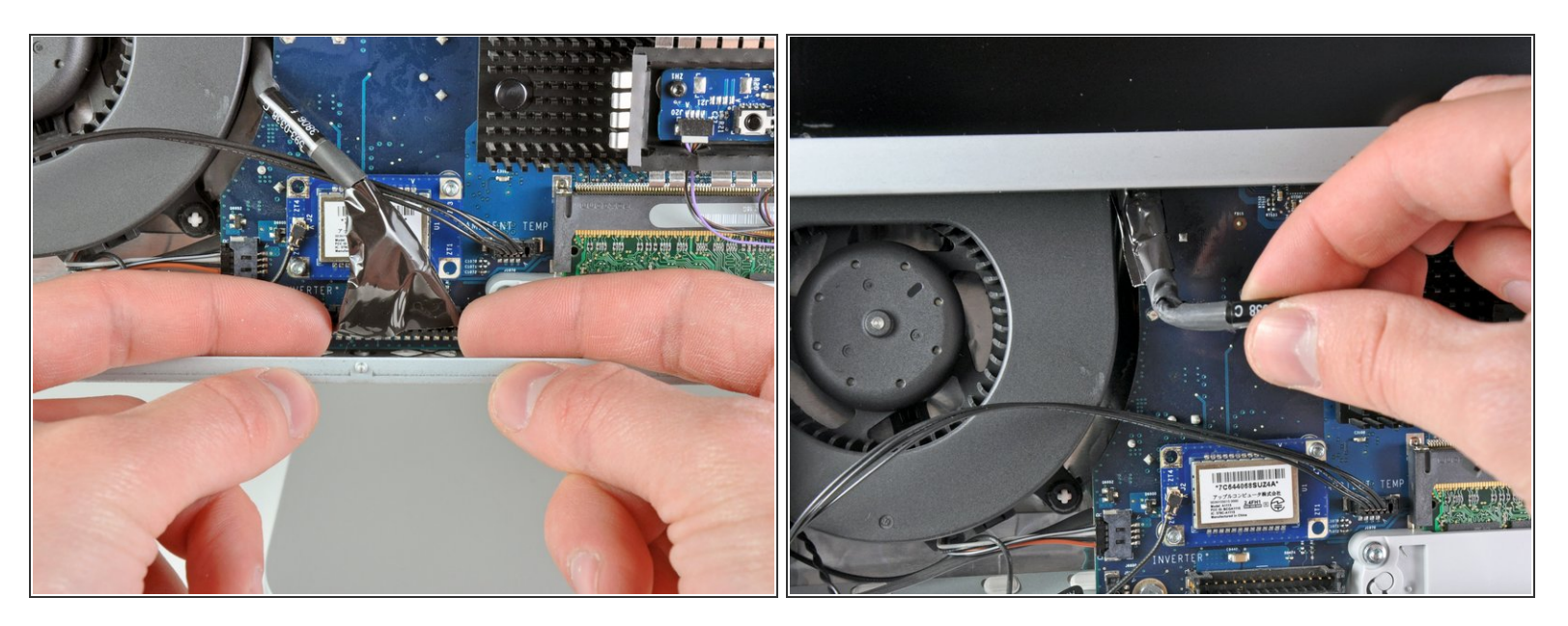

- Du bout des doigts, tirez les deux côtés du connecteur large du câble inverter pour le débrancher de sa prise sur la carte mère.  $\bullet$
- Dégagez le câble inverter de son emplacement à côté du ventilateur de l'UC.

#### **Étape 11**

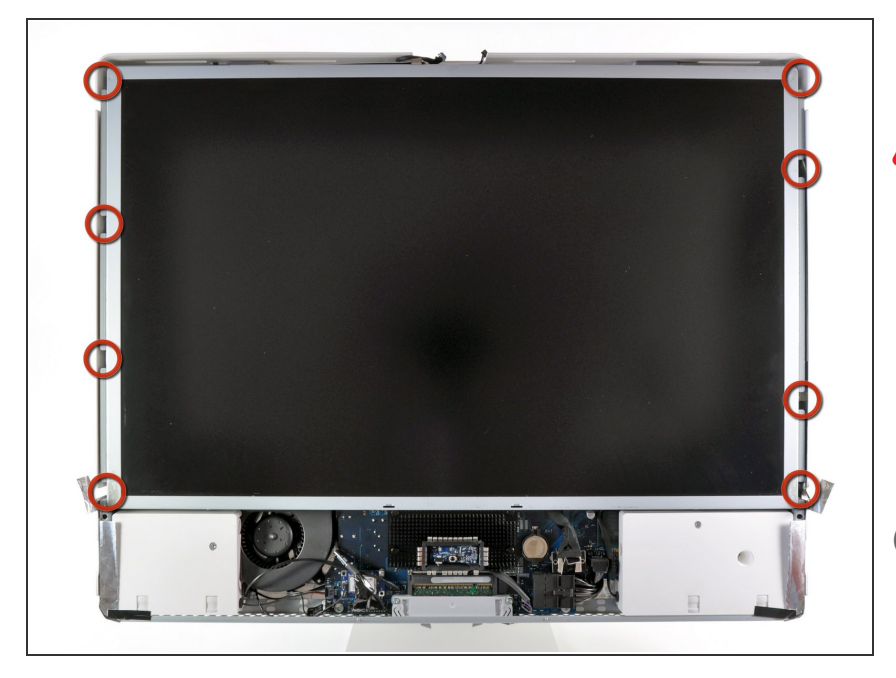

- Avant d'aborder cette étape, nous vous conseillons de poser l'iMac à l'envers sur une table pour éviter de faire tomber l'écran.
- Retirez les huit vis Torx T8 par lesquelles l'ensemble écran est fixé au boîtier arrière.  $\bullet$
- $(i)$  Il peut être utile d'utiliser un tournevis fin aimanté pour retirer ces vis.

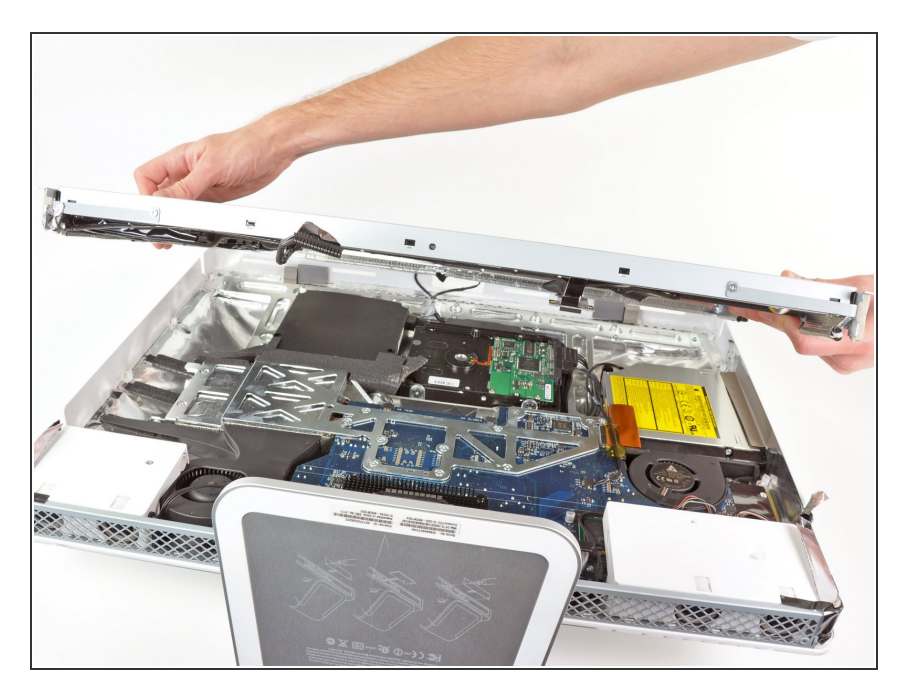

Déposez l'ensemble écran de l'iMac.

## **Étape 13 — Installation d'un lecteur optique dans l'iMac Intel 24" EMC 2111**

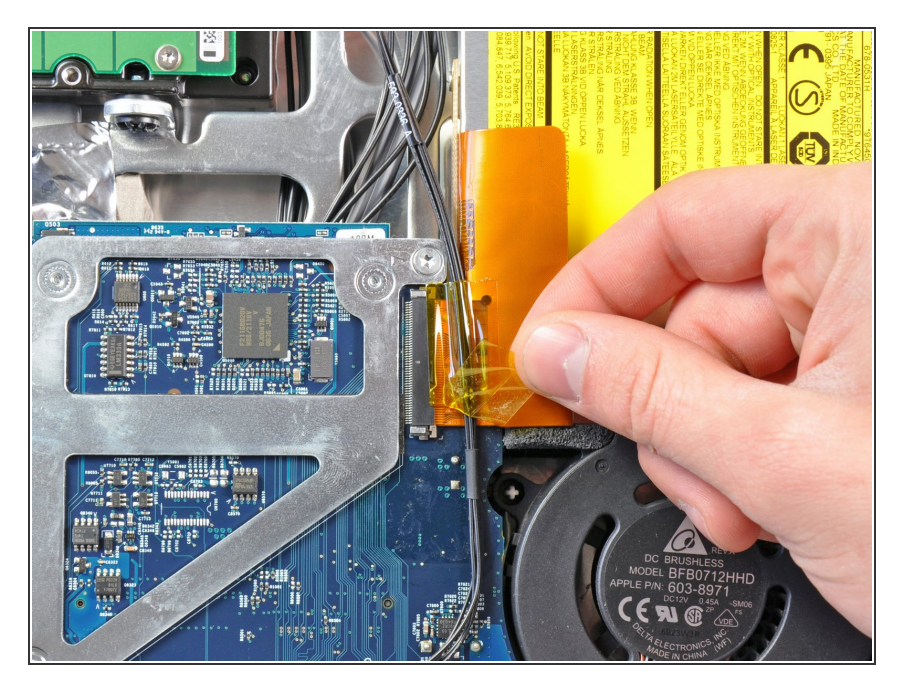

Retirez le morceau de bande adhésive qui recouvre le connecteur du câble du lecteur optique.  $\bullet$ 

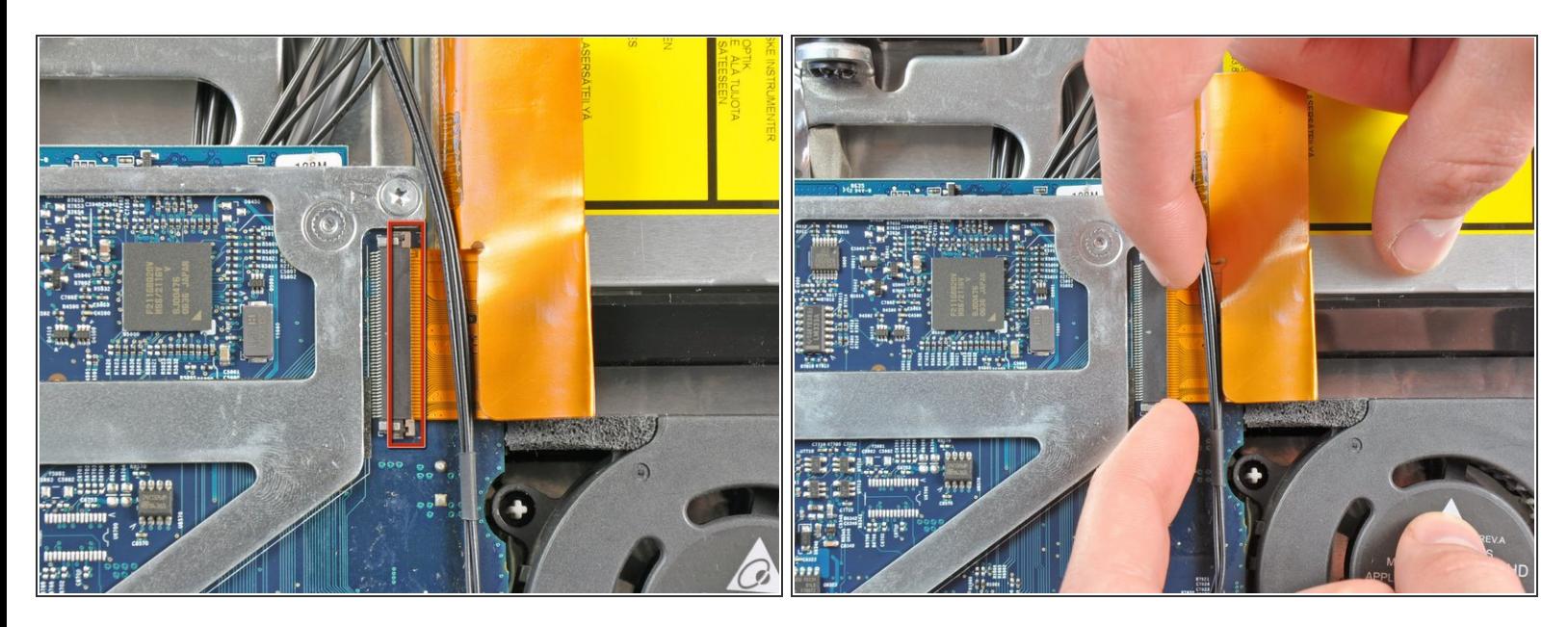

Tirez doucement l'attache du câble sur la prise ZIF du câble du lecteur optique vers le côté droit de l'iMac.  $\bullet$ 

A L'attache du câble doit se déplacer de 1 mm et se bloquer. N'essayez pas de la retirer.

#### **Étape 15**

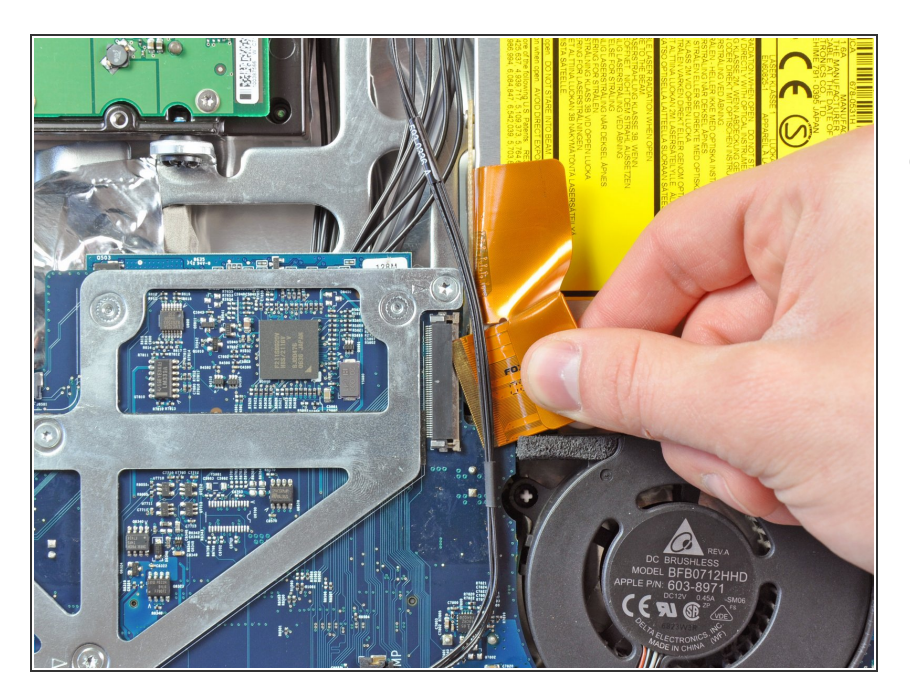

Débranchez le câble-ruban du lecteur optique de sa prise, en veillant à ne pas l'arracher.  $\bullet$ 

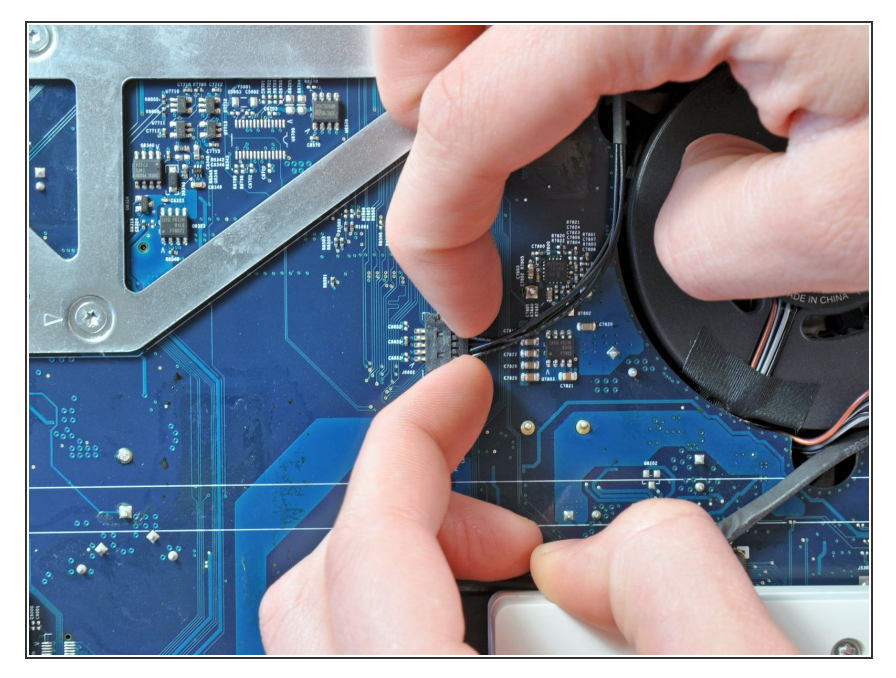

Tirez le connecteur du capteur thermique du lecteur optique vers le côté doit de l'iMac pour le débrancher de la carte mère.  $\bullet$ 

## **Étape 17**

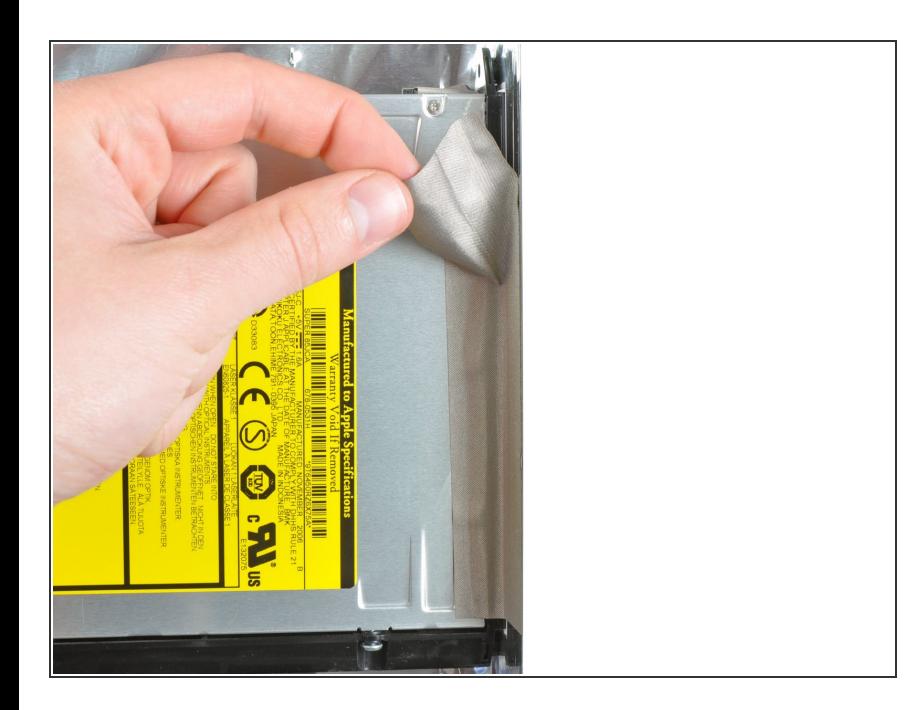

Décollez la bande adhésive EMI par laquelle le côté droit du lecteur optique est fixé au boîtier arrière.  $\bullet$ 

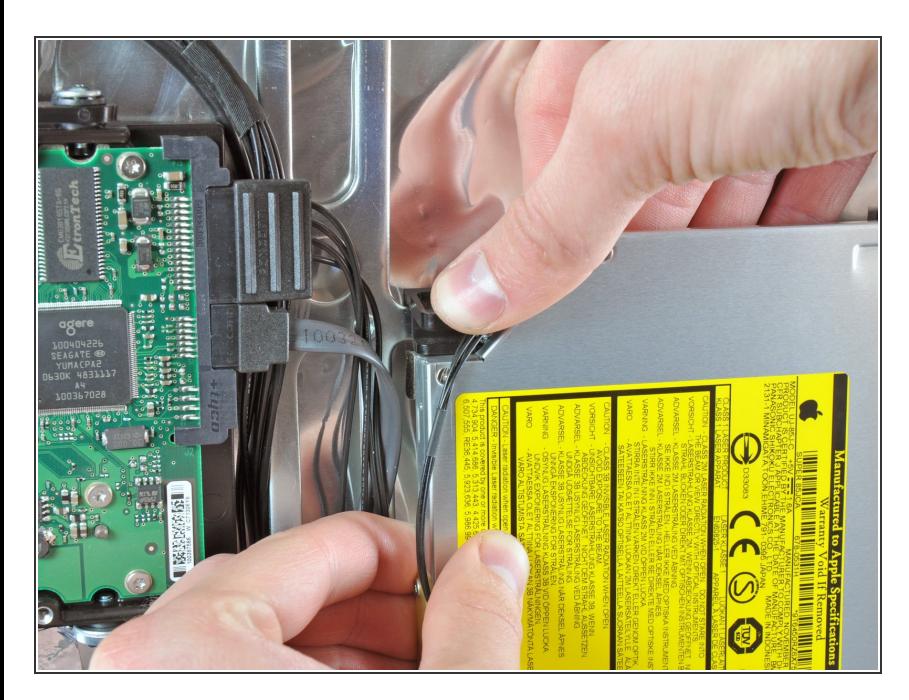

Appuyez sur le clip de blocage du support du lecteur optique tout en tirant le bord supérieur du lecteur pour le dégager du boîtier arrière.  $\bullet$ 

# **Étape 19**

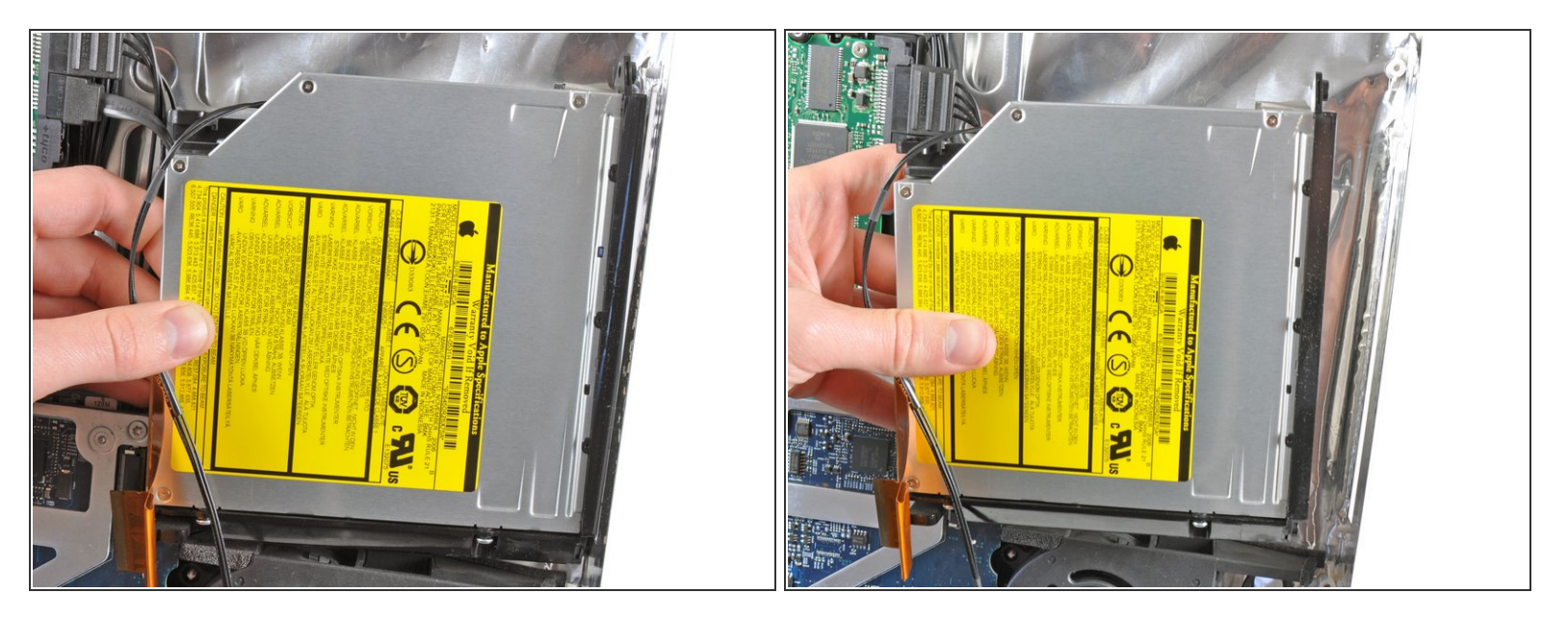

- Faites pivoter le lecteur optique légèrement vers le bas de l'iMac tout en l'écartant du boîtier arrière pour libérer le clip de blocage du bas.  $\bullet$
- Écartez le lecteur optique du côté droit du boîtier arrière et sortez-le de l'iMac.

Ce document a  $\tilde{A}$ ©t $\tilde{A}$ © cr $\tilde{A}$ © $\tilde{A}$ © le 2022-07-30 02:41:58 PM (MST).

#### **Étape 20 — Installation du câble du lecteur optique dans l'iMac Intel 24" EMC 2111**

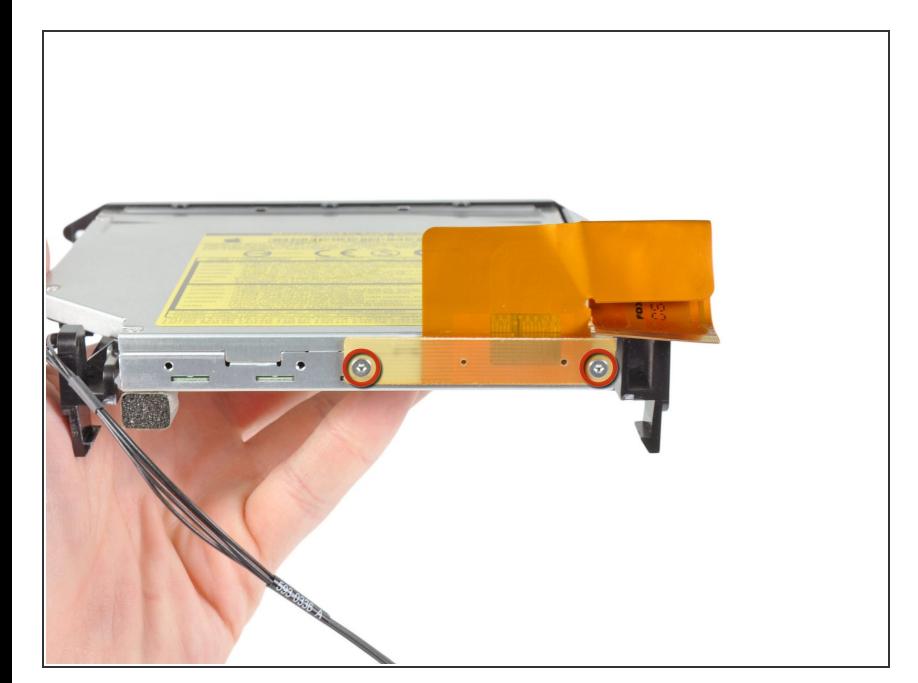

Retirez les deux vis Torx T6 par lesquelles le câble du lecteur optique est fixé au lecteur.  $\bullet$ 

## **Étape 21**

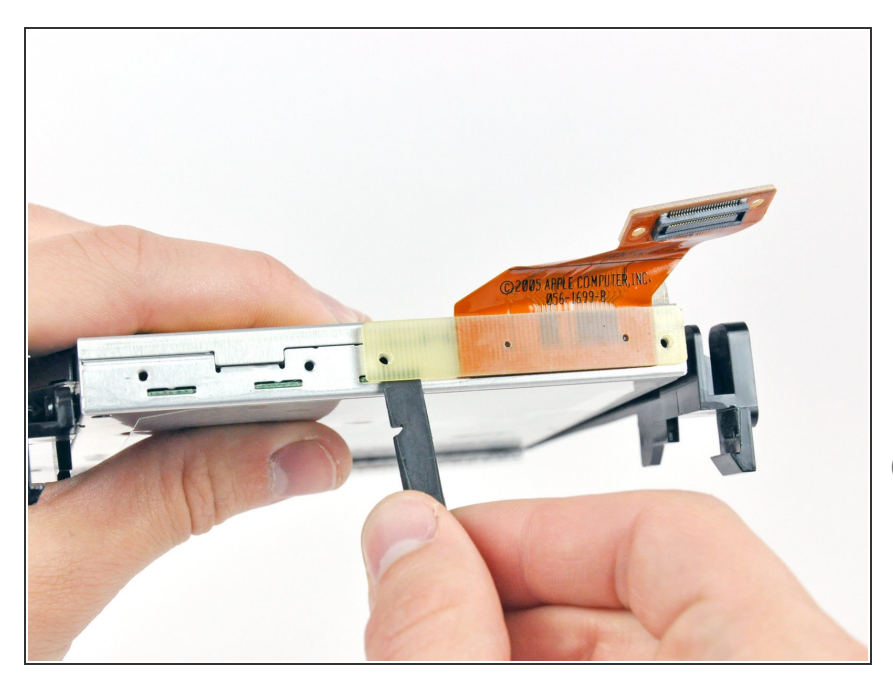

- Insérez l'extrémité plate d'un spudger dans l'interstice entre le connecteur du câble du lecteur optique et le lecteur optique.
- Faites tourner le spudger pour séparer le connecteur du lecteur optique.
- Répétez l'opération des deux côtés du connecteur.

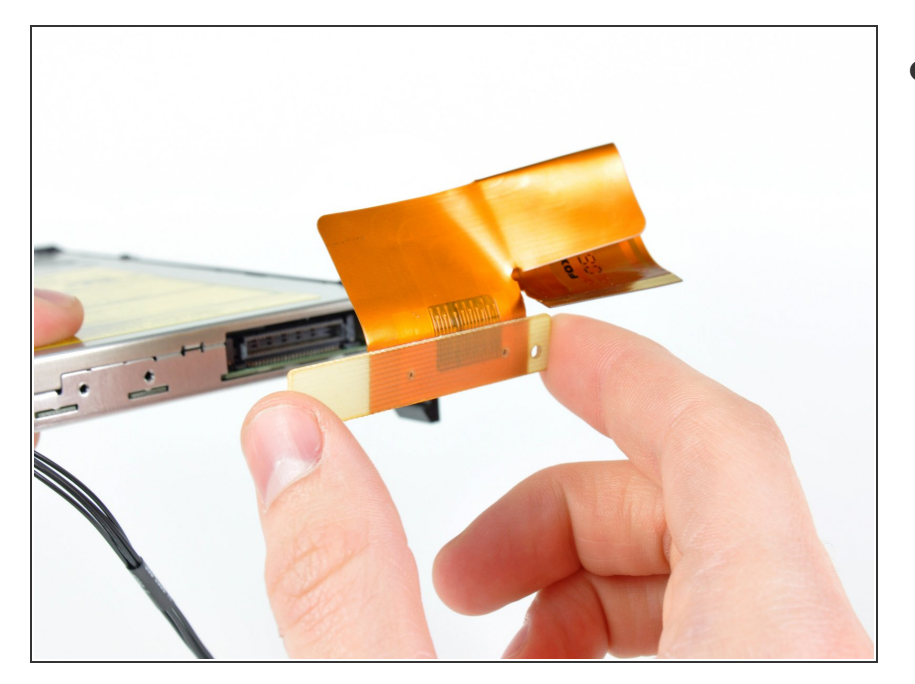

Débranchez le connecteur du câble du lecteur optique de celui-ci.  $\bullet$ 

Pour remonter votre appareil, suivez les mêmes instructions dans l'ordre inverse.